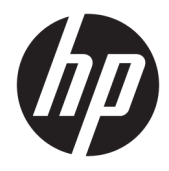

Panduan Pengguna

© Copyright 2018 HP Development Company, L.P.

Chrome dan Google Cloud Print adalah merek dagang dari Google Inc.

Informasi yang terdapat dalam dokumen ini dapat berubah tanpa pemberitahuan. Satusatunya jaminan untuk produk dan layanan HP dijelaskan dalam pernyataan jaminan tersurat yang menyertai produk serta layanan tersebut. Tidak ada isi dokumen ini yang dapat ditafsirkan sebagai penyataan jaminan tambahan. HP tidak bertanggung jawab atas kesalahan teknis atau editorial maupun penghilangan yang terdapat dalam dokumen ini.

Edisi Pertama: Februari 2018

Nomor Komponen Dokumen: L13110-BW1

#### **Informasi produk**

Panduan ini menjelaskan tentang fitur yang umumnya terdapat di hampir semua model. Beberapa fitur mungkin tidak tersedia di komputer Anda.

#### **Persyaratan perangkat lunak**

Dengan menginstal, menyalin, mengunduh, atau jika tidak, menggunakan produk perangkat lunak apapun yang terinstal sejak awal pada komputer ini, Anda setuju untuk tunduk pada persyaratan Perjanjian Lisensi Pengguna Akhir (End User License Agreement/ EULA) HP. Jika Anda tidak menyetujui persyaratan lisensi ini, satu-satunya solusi Anda adalah mengembalikan keseluruhan produk yang tidak digunakan (perangkat keras dan perangkat lunak) dalam tempo 14 hari untuk mendapatkan pengembalian uang penuh sesuai kebijakan pengembalian uang di pusat penjualan.

Untuk informasi lebih lanjut atau permintaan pengembalian uang penuh seharga pembelian komputer, hubungi pusat penjualan setempat (penjual).

### **Informasi peringatan keselamatan**

**A PERINGATAN!** Untuk mengurangi kemungkinan cedera akibat panas atau komputer yang terlalu panas, jangan letakkan komputer secara langsung di pangkuan Anda atau jangan halangi ventilasi udara pada komputer. Gunakan komputer hanya pada permukaan yang kokoh dan datar. Jangan biarkan aliran udara terhalang oleh permukaan yang keras lainnya, seperti sambungan printer opsional, atau permukaan yang lembut, misalnya bantal, karpet, maupun pakaian. Selain itu, selama pengoperasian berlangsung, jangan biarkan adaptor AC menyentuh kulit atau permukaan yang lembut, seperti bantal, karpet, atau pakaian. Komputer dan adaptor AC ini telah memenuhi batasan suhu permukaan yang dapat diakses pengguna, sebagaimana ditetapkan oleh International Standard for Safety of Information Technology Equipment (IEC 60950).

# **Isi**

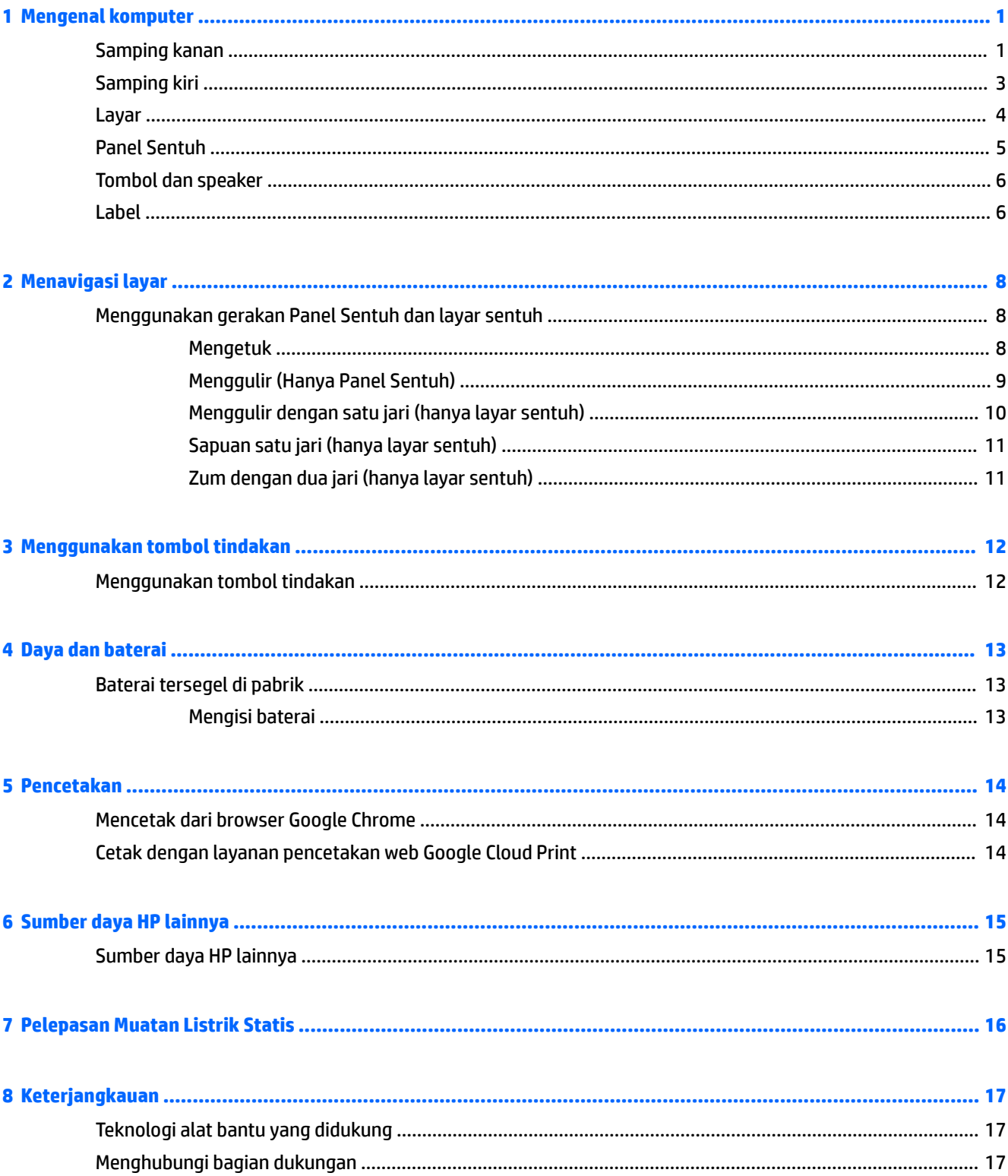

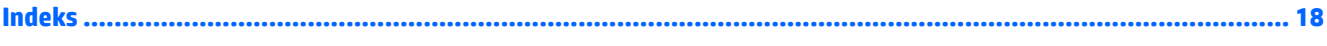

# <span id="page-6-0"></span>**1 Mengenal komputer**

## **Samping kanan**

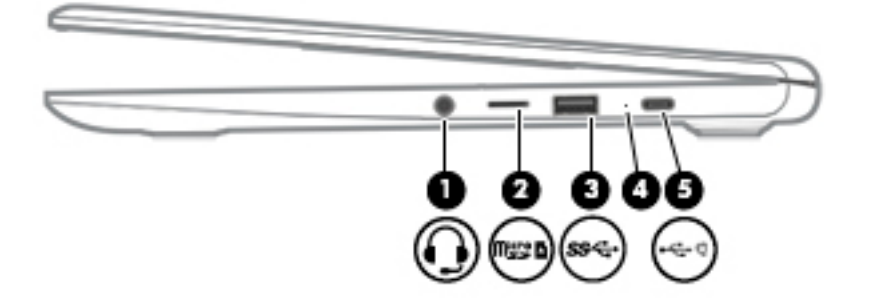

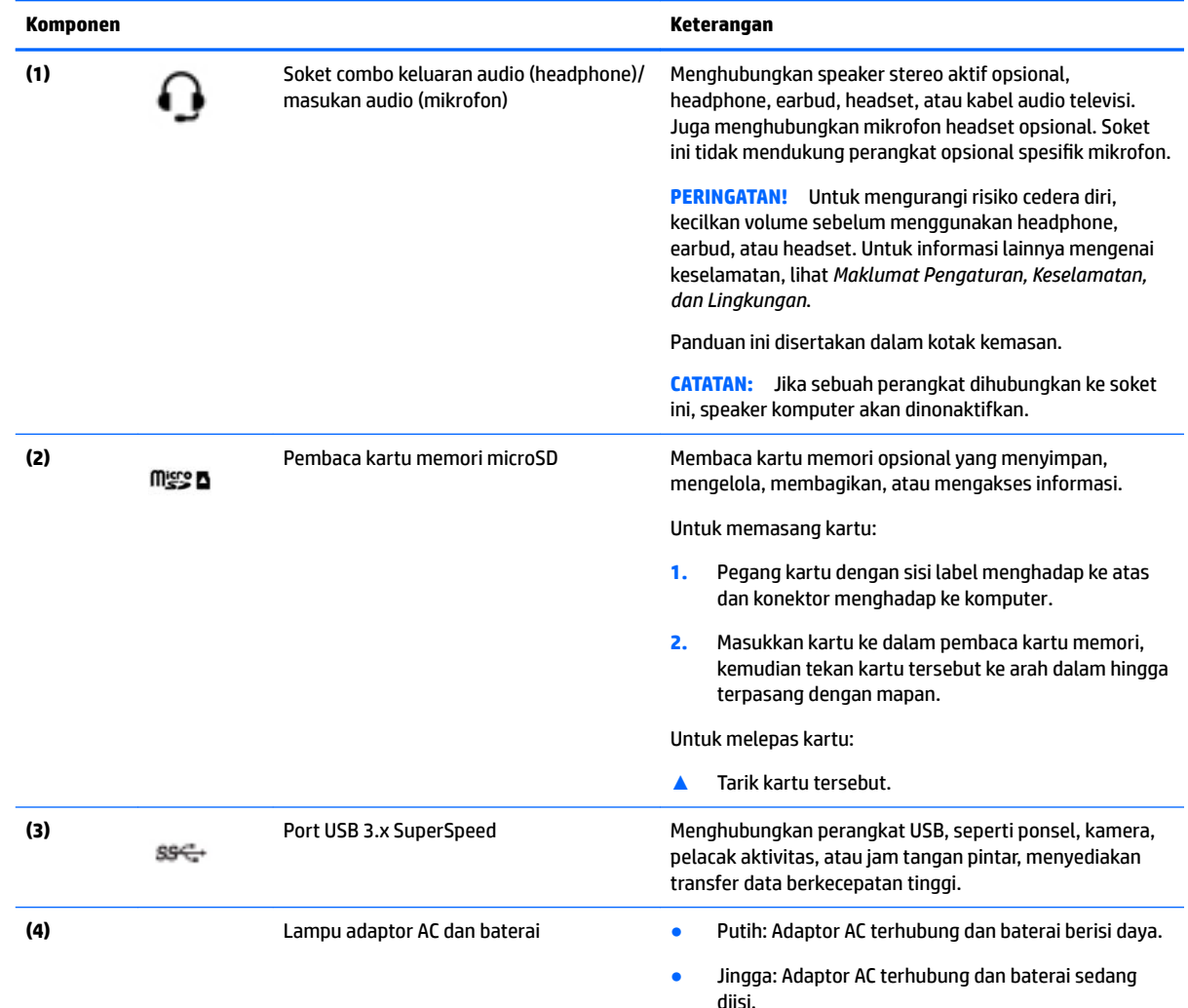

<span id="page-7-0"></span>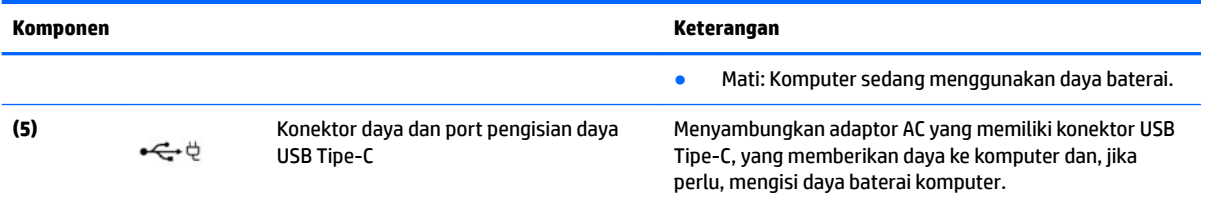

## <span id="page-8-0"></span>**Samping kiri**

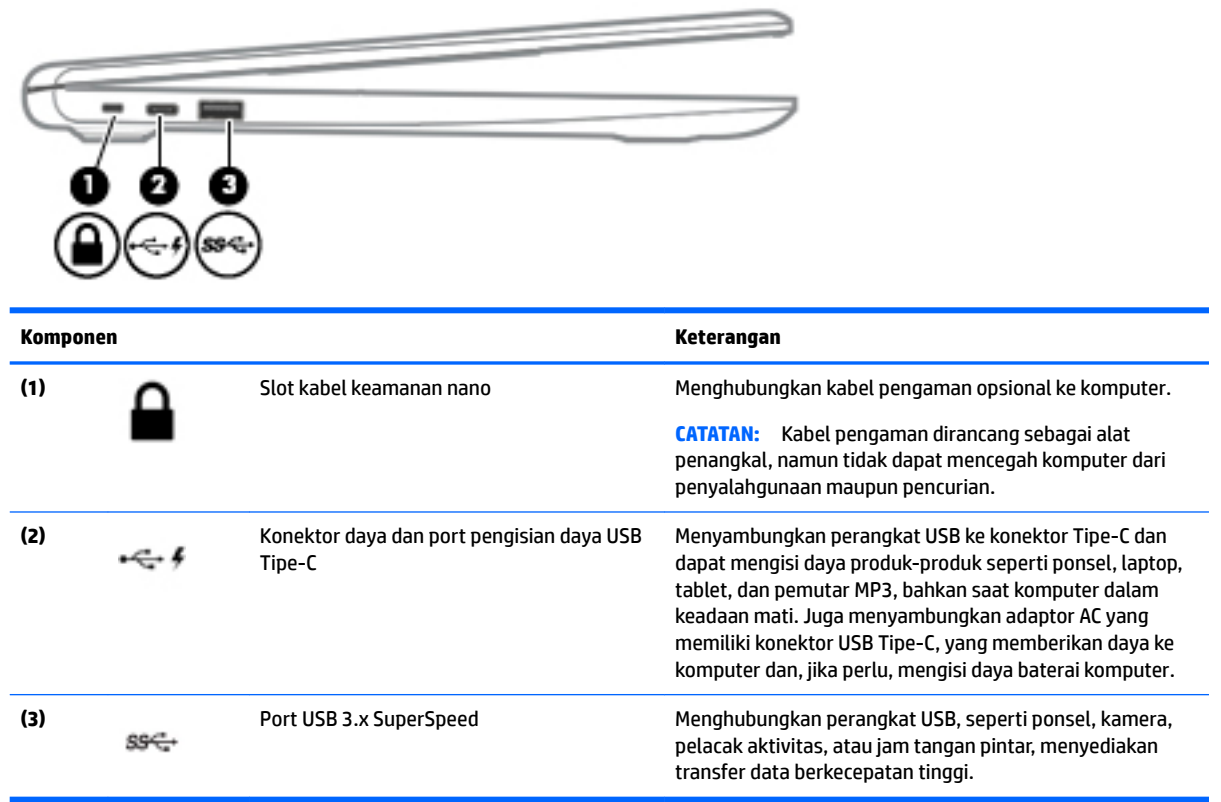

## <span id="page-9-0"></span>**Layar**

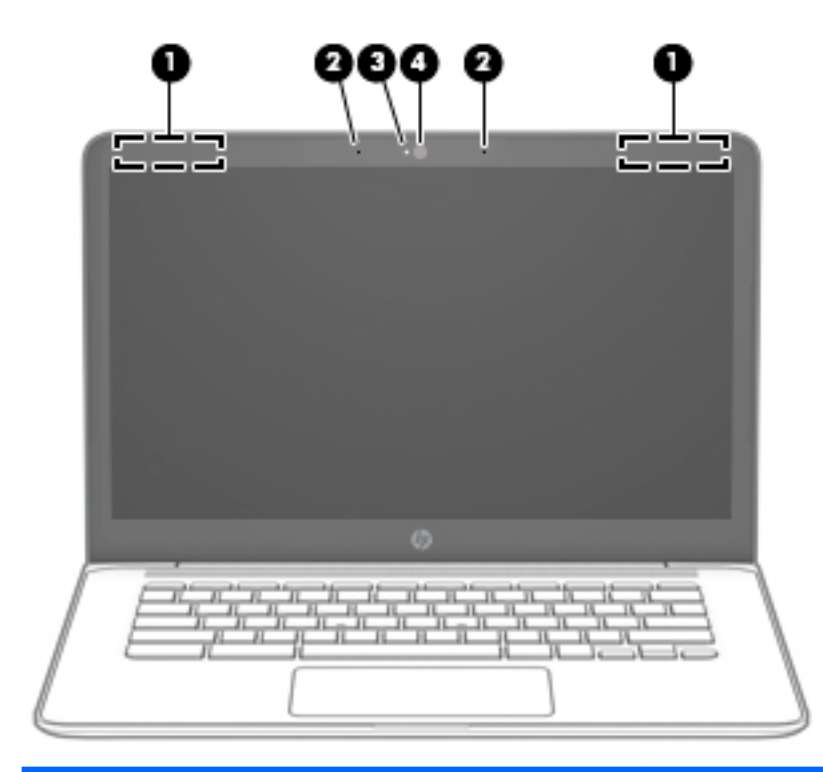

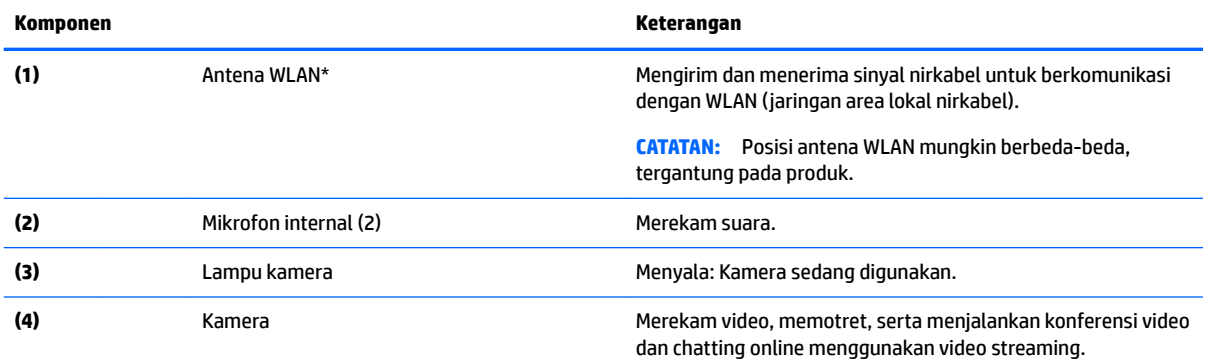

\*Antena tidak terlihat dari bagian luar komputer, dan lokasi antena bervariasi. Untuk transmisi optimal, area di sekeliling antena harus bebas dari penghalang.

Untuk maklumat pengaturan nirkabel, lihat bagian *Maklumat Pengaturan, Keselamatan, dan Lingkungan* yang berlaku di negara/ wilayah Anda.

Panduan ini disertakan dalam kotak kemasan.

### <span id="page-10-0"></span>**Panel Sentuh**

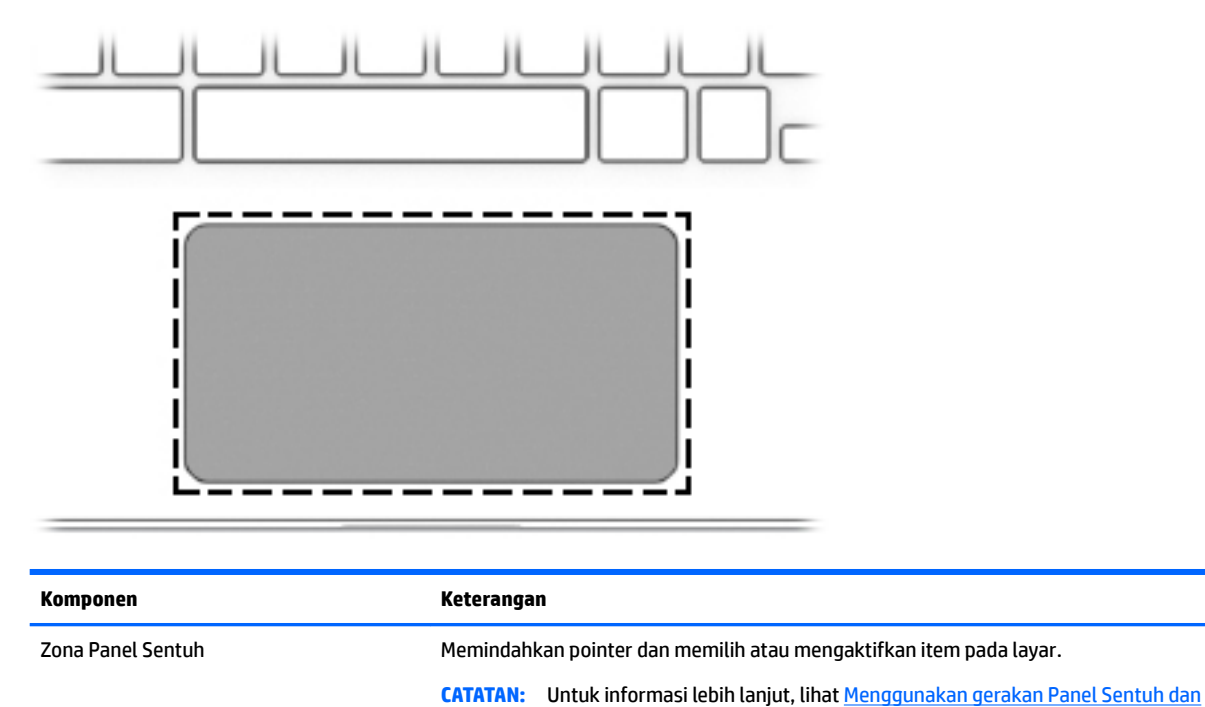

[layar sentuh pada hal. 8.](#page-13-0)

Panel Sentuh<sub>5</sub>

### <span id="page-11-0"></span>**Tombol dan speaker**

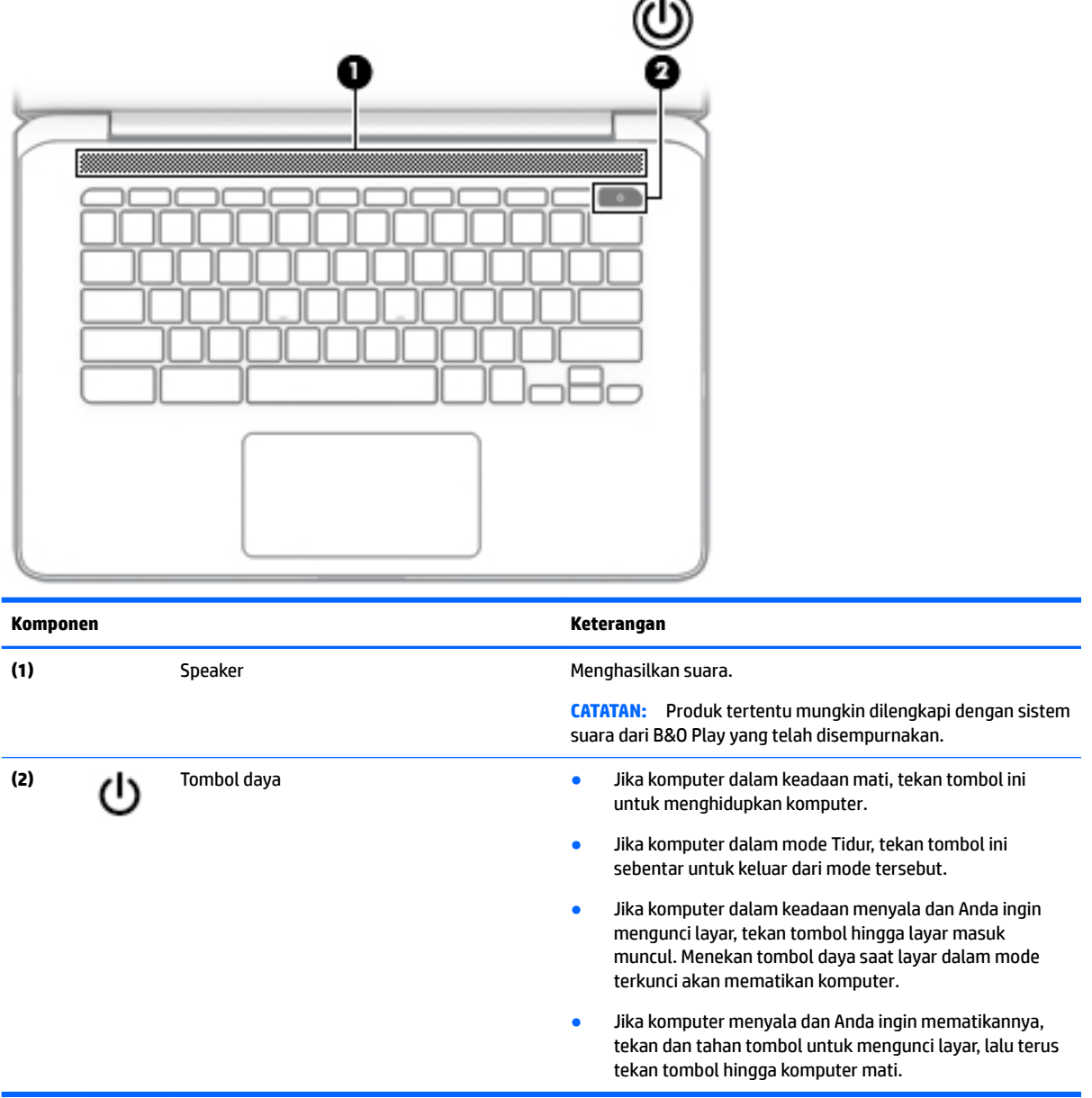

### **Label**

Label yang tertera pada komputer memberikan informasi yang mungkin diperlukan saat memecahkan masalah sistem atau melakukan perjalanan ke luar negeri dengan membawa komputer.

**PENTING:** Semua label yang dijelaskan di bagian ini tertera di bagian bawah komputer.

· Label servis—Berisi informasi penting untuk mengidentifikasi komputer Anda. Saat menghubungi bagian dukungan, Anda mungkin akan dimintai nomor seri, dan mungkin nomor produk atau nomor model. Temukan lokasi nomor-nomor ini sebelum menghubungi bagian dukungan.

<span id="page-12-0"></span>Label servis Anda akan tampak seperti salah satu contoh yang ditunjukkan di bawah. Lihat ilustrasi yang paling sesuai dengan label servis di komputer Anda.

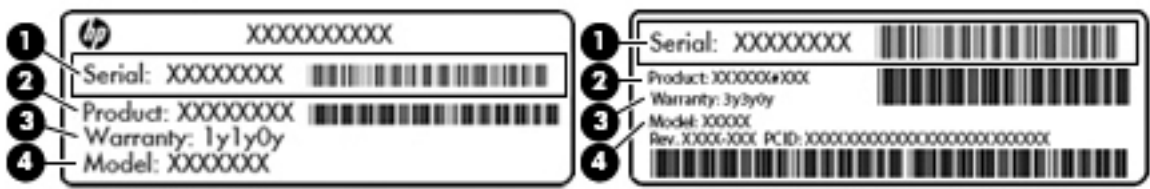

#### **Komponen**

- **(1)** Nomor seri **(2)** Nomor produk
- **(3)** Masa berlaku jaminan
- **(4)** Nomor model (hanya produk tertentu)

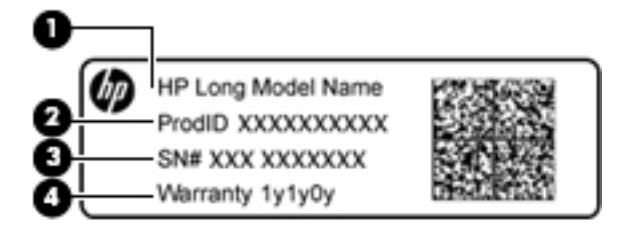

#### **Komponen**

- **(1)** Nama model (hanya produk tertentu)
- **(2)** Nomor produk
- **(3)** Nomor seri
- **(4)** Masa berlaku jaminan
- Label pengaturan—Berisi informasi pengaturan komputer.
- Satu atau beberapa label sertifikasi nirkabel—Berisi informasi tentang perangkat nirkabel opsional dan tanda pengesahan untuk beberapa negara/wilayah tempat penggunaan perangkat yang bersangkutan telah disetujui.

# <span id="page-13-0"></span>**2 Menavigasi layar**

Anda dapat menavigasi layar perangkat dengan beberapa cara:

- Menggunakan gerakan sentuh secara langsung pada layar komputer (hanya produk tertentu).
- Menggunakan gerakan sentuh pada Panel Sentuh.
- Gunakan pena opsional, dengan film pendigit, untuk komputer. Jika pena disertakan dengan komputer Anda, lihat dokumentasi yang disertakan dengan pena tersebut.

### **Menggunakan gerakan Panel Sentuh dan layar sentuh**

Panel Sentuh mendukung berbagai gerakan yang memudahkan jari Anda mengetuk dan menggulir untuk memanipulasi item pada desktop. Untuk menavigasi layar sentuh (hanya produk tertentu), sentuh layar secara langsung menggunakan gerakan yang dijelaskan pada bab ini.

### **Mengetuk**

Ketukkan satu jari pada zona Panel Sentuh atau layar sentuh untuk melakukan pemilihan.

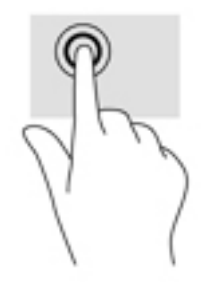

Ketukkan dua jari pada zona Panel Sentuh atau layar sentuh untuk menampilkan menu konteks sensitif.

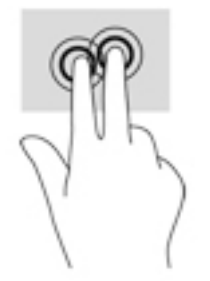

### <span id="page-14-0"></span>**Menggulir (Hanya Panel Sentuh)**

Menggulir berfungsi untuk melakukan gerakan ke atas, bawah, atau samping pada halaman atau gambar. Menggulir ke kiri atau kanan dengan dua jari akan menggulirkan layar, jika ada beberapa konten yang dapat dilihat ke sisi lain, atau akan bergerak mundur melalui riwayat browser web.

Untuk menggulir, posisikan dua jari sedikit renggang pada Panel Sentuh, lalu seret keduanya pada permukaan Panel Sentuh dengan gerakan ke atas, bawah, kiri, atau kanan.

### *CATATAN:* Kecepatan menggulir dikontrol oleh kecepatan jari.

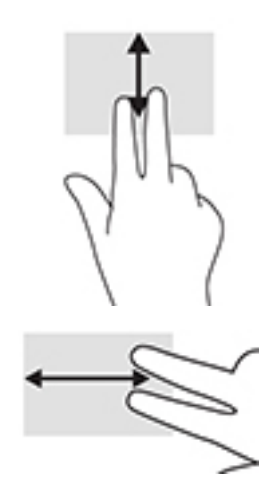

Untuk menggulir diantara tab yang terbuka dalam Chrome, geser tiga jari ke kiri atau kanan pada Panel Sentuh.

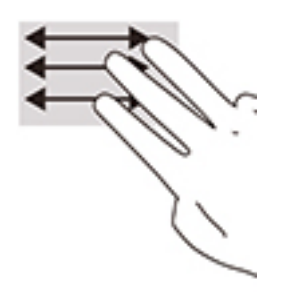

### <span id="page-15-0"></span>**Menggulir dengan satu jari (hanya layar sentuh)**

Menggulir ke kiri atau kanan dengan satu jari akan menggerakkan mundur dan maju melalui riwayat browser web.

Untuk menggulir, letakkan jari pada layar sentuh, lalu geser pada permukaan layar sentuh dengan gerakan kiri atau kanan.

**EX CATATAN:** Kecepatan menggulir dikontrol oleh kecepatan jari.

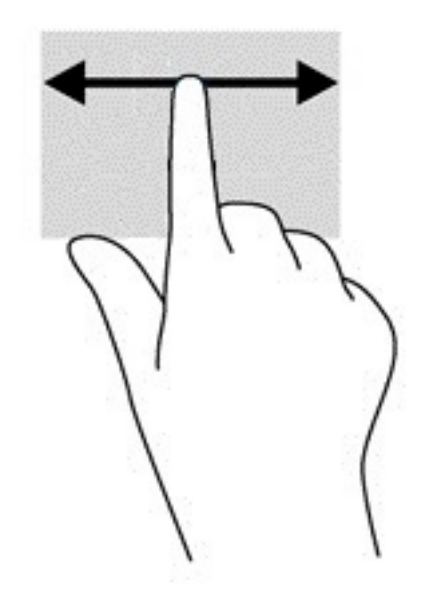

### <span id="page-16-0"></span>**Sapuan satu jari (hanya layar sentuh)**

Menyapukan satu jari ke atas akan menyembunyikan atau menampilkan rak Anda. Rak berisi daftar pintasan populer ke aplikasi agar dapat ditemukan dengan mudah.

Untuk menyapu, letakkan jari Anda di bagian bawah layar, dengan cepat geser jari Anda dengan jarak pendek, lalu angkat.

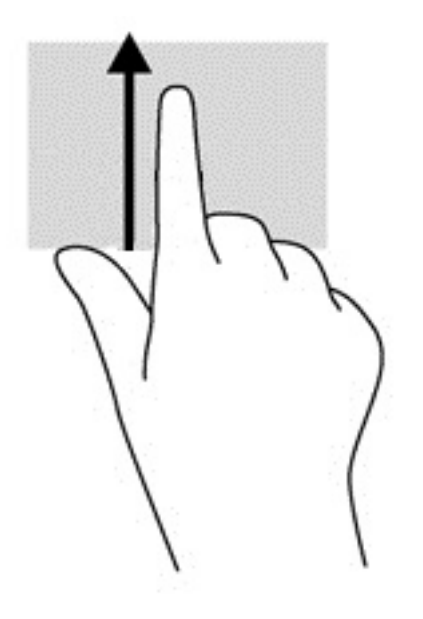

### **Zum dengan dua jari (hanya layar sentuh)**

Gunakan cubit/zoom dua jari untuk memperbesar atau memperkecil tampilan gambar atau teks.

- Perkecil tampilan dengan memposisikan dua jari secara renggang pada layar sentuh, kemudian rapatkan.
- Perbesar tampilan dengan memposisikan dua jari secara rapat pada layar sentuh, kemudian renggangkan.

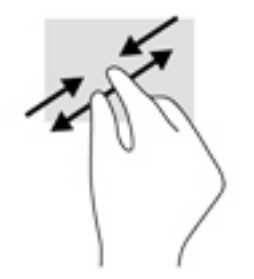

# <span id="page-17-0"></span>**3 Menggunakan tombol tindakan**

### **Menggunakan tombol tindakan**

Untuk informasi lebih lanjut mengenai tombol tindakan dan pintasan keyboard, kunjungi <https://support.google.com/chromebook/answer/183101>. Pilih bahasa Anda di bagian bawah halaman.

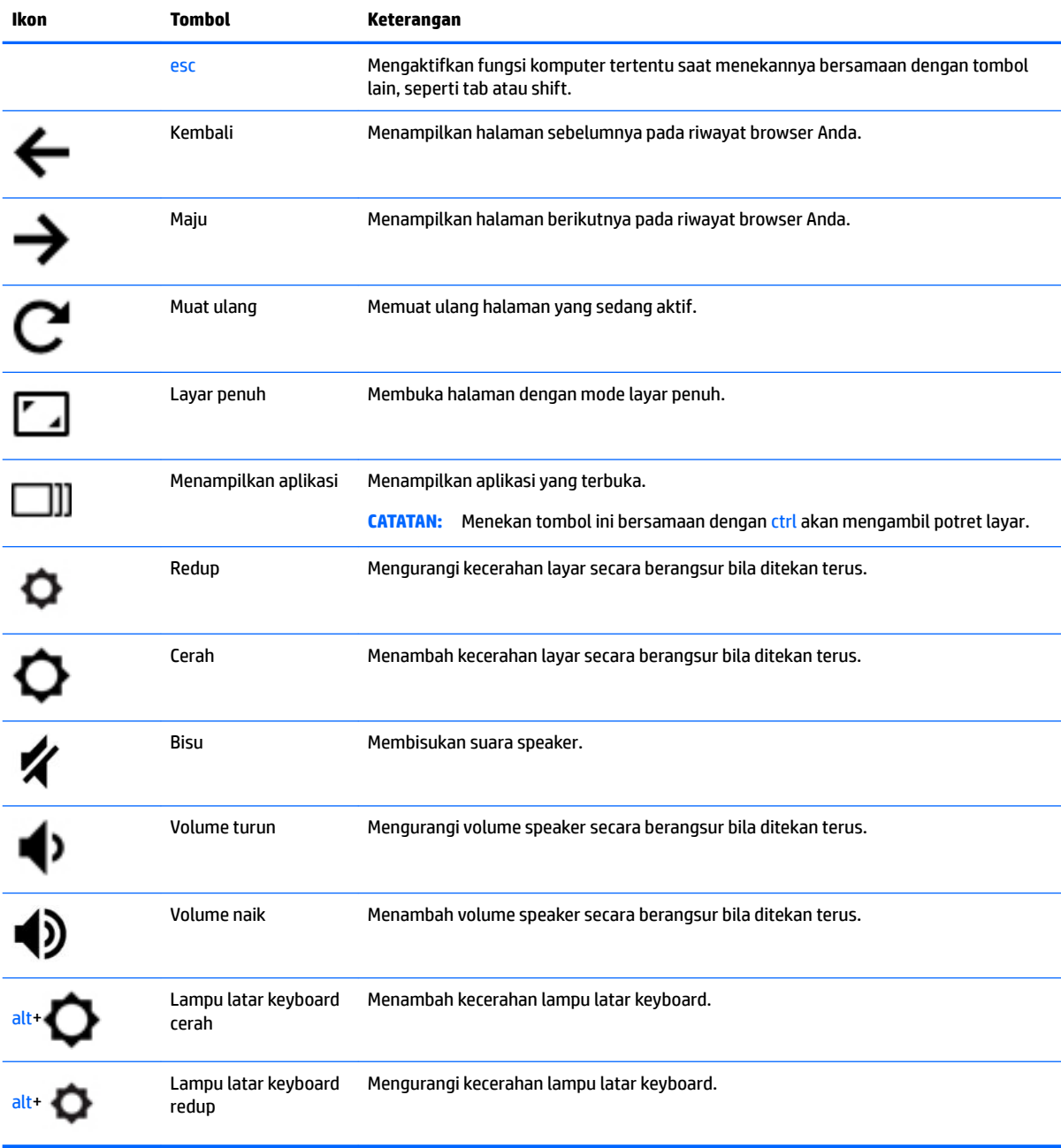

# <span id="page-18-0"></span>**4 Daya dan baterai**

### **Baterai tersegel di pabrik**

Baterai di dalam produk ini tidak dapat dengan mudah diganti sendiri oleh pengguna. Melepas atau mengganti baterai dapat mempengaruhi ketercakupan jaminan. Jika baterai sudah tidak dapat diisi lagi, hubungi bagian dukungan. Jika masa pakai baterai telah berakhir, jangan membuang baterai sebagaimana sampah rumah tangga biasa. Untuk pembuangan baterai komputer, ikuti peraturan dan undang-undang setempat di wilayah Anda.

### **Mengisi baterai**

- **1.** Hubungkan adaptor daya ke komputer.
- **2.** Pastikan baterai sedang diisi daya, dengan memeriksa lampu adaptor AC. Lampu ini terletak di sisi kiri komputer, di samping konektor daya.

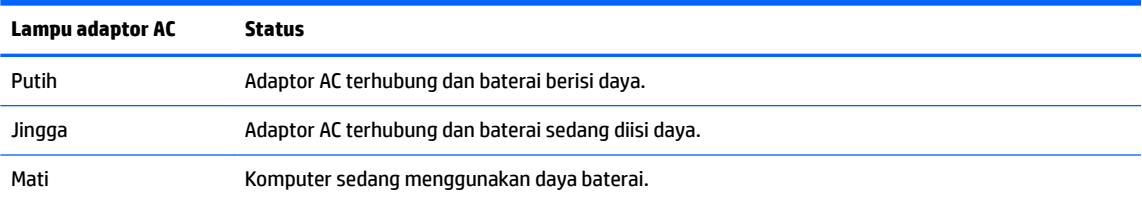

**3.** Saat mengisi daya baterai, jangan melepas kabel adaptor AC sampai lampu adaptor AC berwarna putih.

## <span id="page-19-0"></span>**5 Pencetakan**

Gunakan salah satu metode berikut untuk mencetak dari komputer Anda:

- Cetak dari browser Google Chrome™
- Cetak dengan layanan pencetakan web Google Cloud<sup>™</sup> Print
- **T** CATATAN: Jika Anda menggunakan HP Print for Chrome, printer tidak dapat didaftarkan dengan Google Cloud Print.

### **Mencetak dari browser Google Chrome**

Untuk mencetak dari browser Google Chrome, gunakan aplikasi HP Print for Chrome. Anda dapat menginstal aplikasi HP Print for Chrome dari Chrome Web Store. Untuk informasi lebih lanjut, lihat situs web HP.

- **1.** Kunjungi<http://support.hp.com/us-en/document/c04683559?openCLC=true>.
- **2.** Pilih negara Anda.
- **3.** Pilih bahasa, lalu ikuti petunjuk di layar.

### **Cetak dengan layanan pencetakan web Google Cloud Print**

Layanan pencetakan web Google Cloud Print adalah layanan gratis yang memungkinkan Anda mencetak dokumen dan foto secara aman dari komputer. Untuk informasi tentang persyaratan sebelumnya dan langkah untuk menggunakan Google Cloud Print, lihat situs web HP.

- **1.** Kunjungi<http://support.hp.com/us-en/document/c02817255?openCLC=true>.
- **2.** Pilih negara Anda.
- **3.** Pilih bahasa, lalu ikuti petunjuk di layar.

# <span id="page-20-0"></span>**6 Sumber daya HP lainnya**

### **Sumber daya HP lainnya**

Untuk menemukan lokasi sumber daya yang menyediakan detail produk, petunjuk teknis pengoperasian, dan sebagainya, gunakan tabel ini.

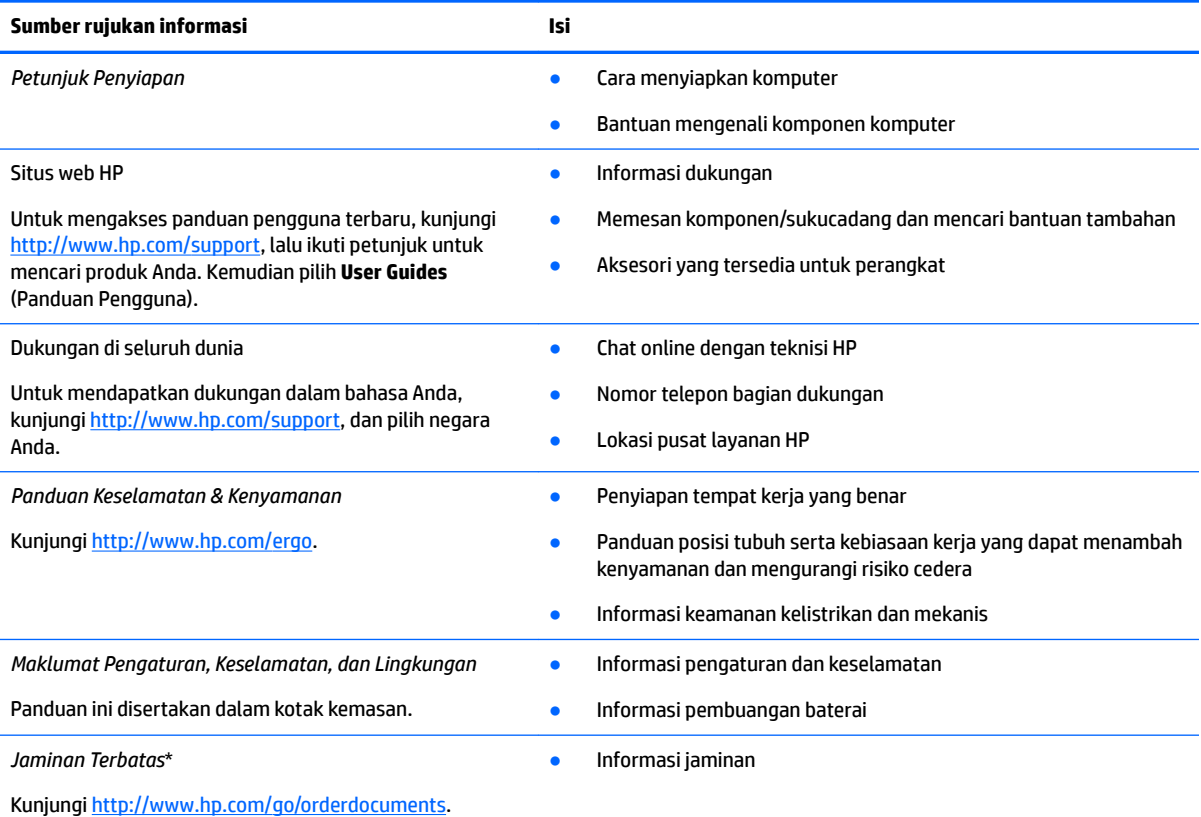

\*Anda dapat menemukan Jaminan Terbatas HP bersama panduan pengguna di produk dan/atau pada CD atau DVD yang disertakan di dalam kotak kemasan. Di beberapa negara atau wilayah, jaminan HP ini mungkin disediakan dalam format cetak di dalam kotak kemasan. Untuk beberapa negara atau wilayah dengan jaminan yang tidak diberikan dalam format cetak, Anda dapat meminta salinan cetaknya melalui <http://www.hp.com/go/orderdocuments>. Untuk produk yang dibeli di Asia Pasifik, Anda dapat mengirim surat ke HP di alamat, POD, PO Box 161, Kitchener Road Post Office, Singapore 912006. Sertakan nama produk Anda, serta nama, nomor telepon, dan alamat pos Anda.

# <span id="page-21-0"></span>**7 Pelepasan Muatan Listrik Statis**

Pelepasan muatan listrik statis adalah pelepasan muatan listrik statis ketika dua benda bersentuhan, misalnya, sengatan yang Anda rasakan saat berjalan di atas karpet dan menyentuh kenop pintu logam.

Pelepasan muatan listrik statis dari jari atau konduktor elektrostatis lainnya dapat merusak komponen elektronik.

Untuk mencegah kerusakan komputer, kerusakan drive, atau kehilangan data, perhatikan tindakan pencegahan berikut:

- Jika petunjuk pelepasan atau pemasangan komponen meminta Anda melepaskan komputer dari catu daya, pastikan dulu komputer telah diarde dengan benar.
- Simpan komponen dalam wadah anti-elektrostatis sampai Anda siap memasangnya.
- Jangan sentuh pin, timah, dan rangkaian. Hindari memegang komponen elektronik sebisa mungkin.
- Gunakan alat bantu yang tidak bermuatan magnet.
- Sebelum menangani komponen, lepaskan muatan listrik statis dengan menyentuh permukaan logam tanpa cat.
- Jika Anda melepas komponen, simpan komponen tersebut ke dalam wadah anti-elektrostatis.

# <span id="page-22-0"></span>**8 Keterjangkauan**

HP merancang, menghasilkan dan memasarkan produk dan layanan yang dapat digunakan oleh siapa saja, termasuk orang dengan keterbatasan, baik dengan basis berdiri sendiri atau dengan perangkat alat bantu yang sesuai.

### **Teknologi alat bantu yang didukung**

Produk HP mendukung berbagai teknologi alat bantu sistem operasi dan dapat dikonfigurasikan untuk bekerja dengan teknologi alat bantu tambahan. Menggunakan fitur Cari pada perangkat Anda untuk mencari informasi lebih lanjut tentang fitur-fitur alat bantu.

### **Menghubungi bagian dukungan**

Kami secara berkesinambungan menyempurnakan aksesibilitas produk dan layanan kami dan menanti umpan balik dari pengguna. Jika Anda bermasalah dengan produk atau ingin memberi tahu kami tentang fitur aksesibilitas yang telah membantu Anda, silakan hubungi kami di +1 (888) 259-5707, Senin sampai Jumat, pukul 6.00 sampai 21.00, Waktu Pegunungan Amerika Utara. Jika Anda tuli atau mengalami kesulitan pendengaran dan menggunakan VRS/TRS/WebCapTel, hubungi kami jika Anda memerlukan dukungan teknis atau mempunyai pertanyaan tentang aksesibilitas melalui telepon +1 (877) 656-7058, Senin sampai Jumat, pukul 6.00 sampai 21.00, Waktu Pegunungan Amerika Utara.

**CATATAN:** Dukungan hanya dalam bahasa Inggris.

**CATATAN:** Untuk informasi lebih lanjut tentang produk teknologi alat bantu tertentu, hubungi dukungan pelanggan untuk produk tersebut.

# <span id="page-23-0"></span>**Indeks**

### **A**

Aksesibilitas [17](#page-22-0) antena WLAN, mengenali [4](#page-9-0)

#### **B**

baterai disegel di pabrik [13](#page-18-0) mengisi daya [13](#page-18-0) nirkabel [1](#page-6-0) bawah [7](#page-12-0) bepergian dengan membawa komputer [7](#page-12-0)

#### **D**

dukungan [15](#page-20-0)

#### **G**

gerakan layar sentuh mengezum dengan menjepitkan dua jari [11](#page-16-0) menggulir dengan satu jari [10](#page-15-0) sapu dengan satu jari [11](#page-16-0) gerakan mengetuk [8](#page-13-0) gerakan menggulir pada layar sentuh [10](#page-15-0) gerakan menggulir pada Panel Sentuh [9](#page-14-0) gerakan menyapu pada layar sentuh [11](#page-16-0) Gerakan Panel Sentuh, menggulir [9](#page-14-0) gerakan Panel Sentuh dan layar sentuh, mengetuk [8](#page-13-0) gerakan zum dua jari layar sentuh [11](#page-16-0)

#### **I**

informasi pengaturan label pengaturan [7](#page-12-0) label sertifikasi nirkabel [7](#page-12-0)

#### **J**

jendela berikutnya [12](#page-17-0)

#### **K**

kamera, mengenali [4](#page-9-0)

kartu memori, mengenali [1](#page-6-0) komponen layar [4](#page-9-0) samping kanan [1](#page-6-0) samping kiri [3](#page-8-0) tombol dan speaker [6](#page-11-0) Konektor daya dan port pengisian daya USB Tipe-C [2](#page-7-0) Konektor daya dan port pengisian daya USB Tipe-C, mengenali [3](#page-8-0)

### **L**

label Bluetooth [7](#page-12-0) layanan [6](#page-11-0) nomor seri [6](#page-11-0) pengaturan [7](#page-12-0) sertifikasi nirkabel [7](#page-12-0) WLAN<sub>[7](#page-12-0)</sub> label Bluetooth [7](#page-12-0) label sertifikasi nirkabel [7](#page-12-0) label servis, mencari [6](#page-11-0) label WLAN [7](#page-12-0) lampu Adaptor AC dan baterai [1](#page-6-0) kamera [4](#page-9-0) Lampu adaptor AC [1](#page-6-0) lampu kamera, mengenali [4](#page-9-0) lampu latar keyboard, mengenali [12](#page-17-0)

#### **M**

mikrofon internal, mengenali [4](#page-9-0)

#### **N**

nama dan nomor produk, komputer [6](#page-11-0) nomor seri [6](#page-11-0) nomor seri, komputer [6](#page-11-0)

#### **P**

pembaca kartu memori microSD, mengenali [1](#page-6-0) pencetakan [14](#page-19-0)

pengosongan muatan listrik statis [16](#page-21-0) perangkat WLAN [7](#page-12-0) port Konektor daya dan pengisian daya USB Tipe-C [2,](#page-7-0) [3](#page-8-0) Port USB 3.x SuperSpeed [1](#page-6-0), [3](#page-8-0) Port SuperSpeed USB 3.x, mengenali [3](#page-8-0)

### **S**

slot kabel keamanan nano [3](#page-8-0) Pembaca kartu memori microSD [1](#page-6-0) slot kabel keamanan nano, mengenali [3](#page-8-0) soket keluaran audio (headphone) [1](#page-6-0) masukan audio (mikrofon) [1](#page-6-0) soket, daya [2](#page-7-0) soket audio keluaran (headphone), mengenali [1](#page-6-0) soket audio masuk (mikrofon), mengenali [1](#page-6-0) soket daya, mengenali [2](#page-7-0) soket headphone (audio keluar) [1](#page-6-0) soket mikrofon (audio masuk), mengenali [1](#page-6-0) speaker, mengenali [6](#page-11-0) sumber daya [15](#page-20-0)

#### **T**

tombol, daya [6](#page-11-0) tombol bisu, mengenal [12](#page-17-0) tombol cerah, mengenali [12](#page-17-0) tombol daya, mengenali [6](#page-11-0) tombol esc, mengenali [12](#page-17-0) tombol jendela berikutnya, mengenali [12](#page-17-0) tombol kembali, mengenali [12](#page-17-0) tombol layar penuh, mengenali [12](#page-17-0) tombol maju, mengenali [12](#page-17-0) tombol muat ulang, mengenali [12](#page-17-0) tombol redup, mengenali [12](#page-17-0)

tombol tindakan [12](#page-17-0) bisu [12](#page-17-0) cerah [12](#page-17-0) esc [12](#page-17-0) kembali [12](#page-17-0) layar penuh [12](#page-17-0) maju [12](#page-17-0) muat ulang [12](#page-17-0) redup [12](#page-17-0) volume naik [12](#page-17-0) volume turun [12](#page-17-0) tombol volume naik, mengenali [12](#page-17-0) tombol volume turun, mengenali [12](#page-17-0)

### **U**

USB 3.x SuperSpeed, mengenali [1](#page-6-0)

### **Z**

zona Panel Sentuh, mengenali [5](#page-10-0)